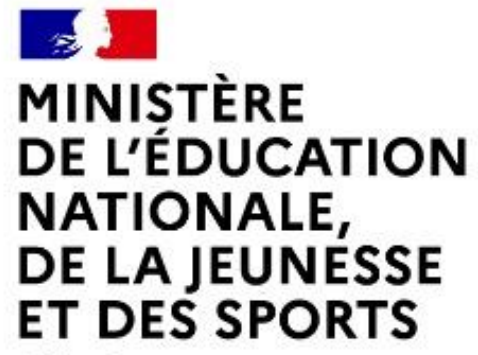

Liberté Égalité Fraternité

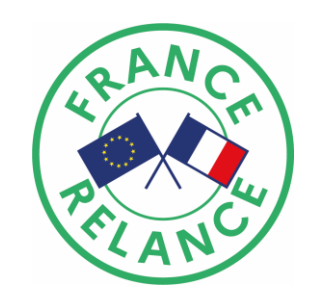

# **COMMENT EFFECTUER VOS DEMANDES DE VERSEMENT ?**

**1**

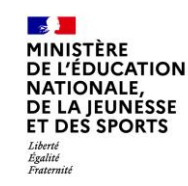

# **VERSEMENT**

# **Actions à effectuer par la collectivité**

## R E M P L I R U N F O R M U L A I R E P O U R C H A Q U E D E M A N D E D E V E R S E M E N T S O U A I T É E

A V A N C E

B ) A C O M P T E

S O L D E

## 2 ) S U I V R E S E S D E M A N D E S D E V E R S E M E N T

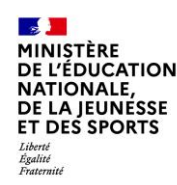

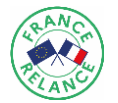

#### **1 ) R E M P L I R U N F O R M U L A I R E P O U R C H A Q U E D E M A N D E D E V E R S E M E N T S O U A I T É E**

# **Rendez-vous sur la plateforme « Démarche simplifiées»**

*<https://www.demarches-simplifiees.fr/commencer/plan-de-relance-aap-snee-versement>*

*\*Attention : le numéro de SIRET utilisé pour remplir le formulaire doit être celui de la collectivité pour qui la convention a été établie.*

*\*Attention : l'adresse mail pour les demandes de versement est l'identifiant du déposant, il est préférable que celle-ci soit la même que celle utilisée pour le conventionnement.*

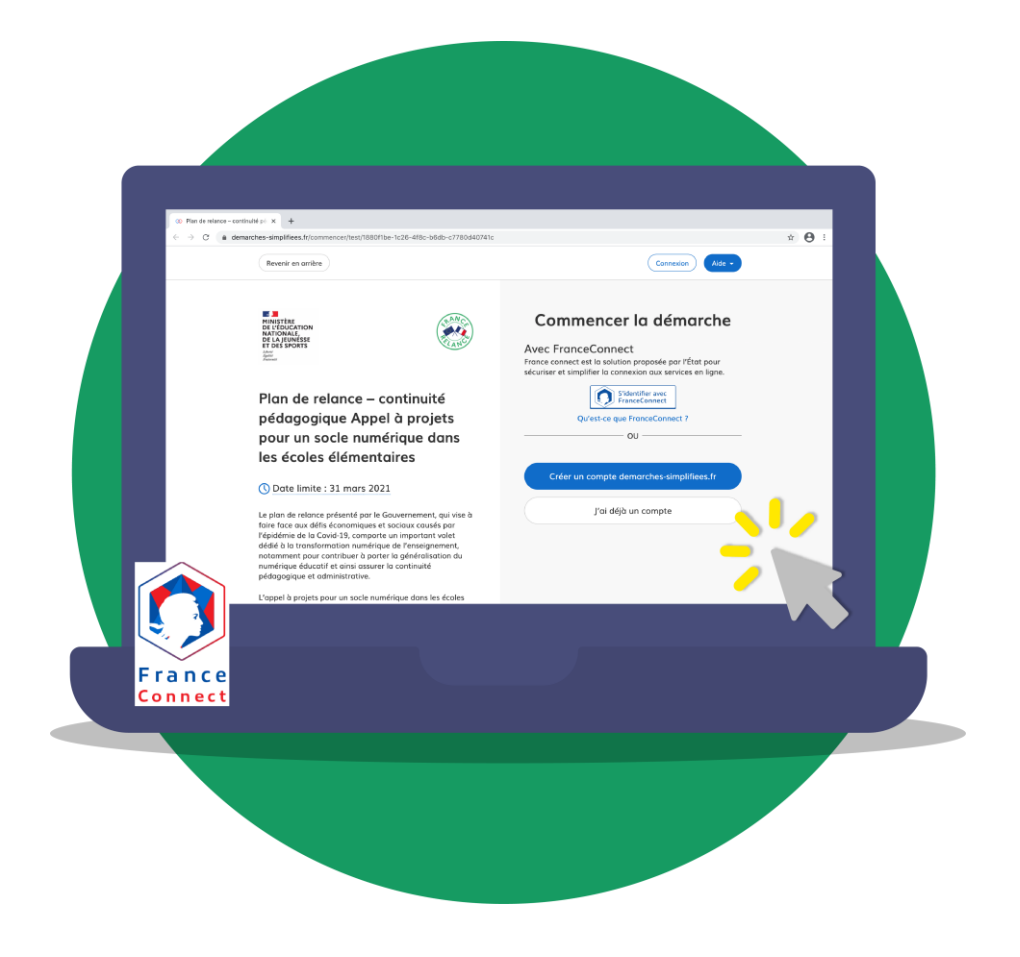

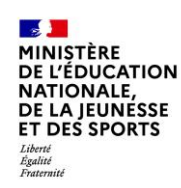

## **Processus de versement**

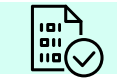

## **CONVENTION FINALISÉE ET SIGNÉE ENTRE LES DEUX PARTIES**

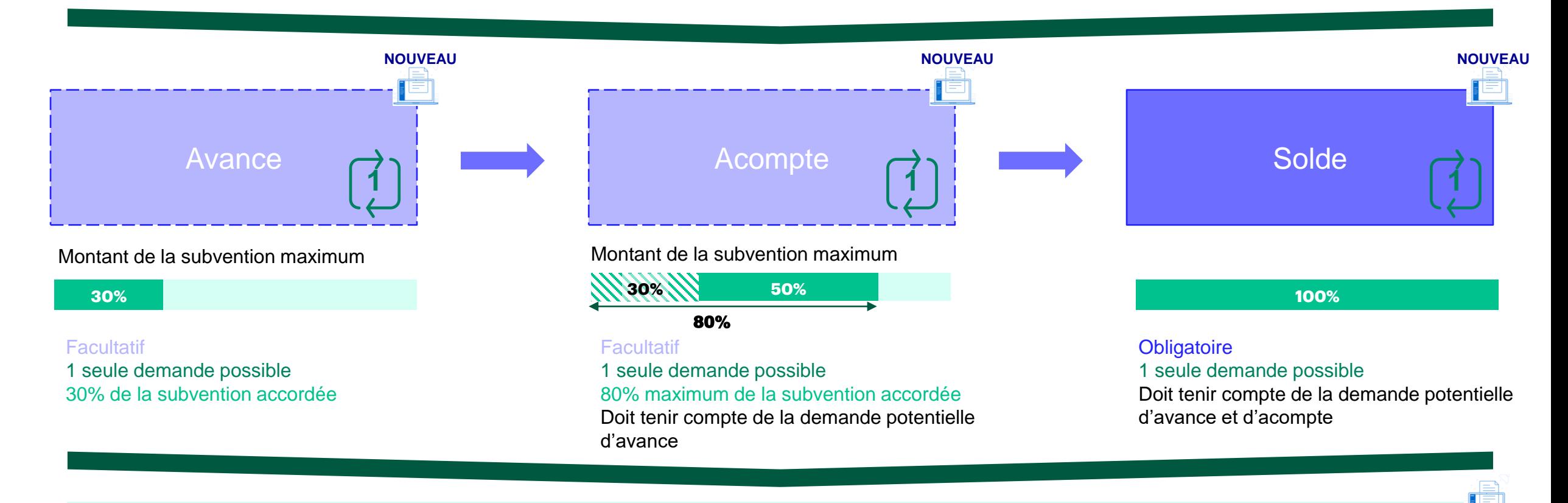

[un nouveau formulaire doit être rempli par demande accessible via un lien unique sur démarches simplifiées](https://www.demarches-simplifiees.fr/commencer/plan-de-relance-aap-snee-versement) 

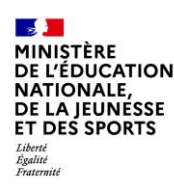

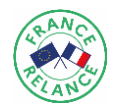

#### **Informations requises pour la saisie du dossier dans « démarches-simplifiées.fr »**

#### **Informations conventionnement**

**Adresse mail** : l'adresse mail pour les demandes de versement est l'identifiant du déposant, il est préférable que celle-ci soit la même que celle utilisée pour le conventionnement. **SIRET** : le numéro de SIRET utilisé pour remplir le formulaire doit être celui de la collectivité pour qui a été établie la convention. **Région académique ou COM Numéro de dossier de conventionnement** : numéro de dossier de conventionnement de l'AAP SNEE pour lequel votre convention a été signée. Le numéro doit être strictement identique pour permettre le rapprochement des deux formulaires. Vous pouvez retrouver ce numéro sur votre espace Démarches Simplifiées (compte relié à l'adresse utilisée pour le dépôt du dossier de conventionnement) ou sur l'accusé de réception du dépôt de votre dossier.

#### **Demande d'avance**

**Date de début d'exécution du projet** : [le début d'exécution du projet doit être effectif pour pouvoir solliciter l'avance.](https://www.legifrance.gouv.fr/jorf/id/JORFTEXT000037106457) 

#### **Demande d'acompte ou de solde**

**Dépenses engagées sur le volet équipement (TTC)** : seules les dépenses sont à renseigner dans cette partie, le montant de subvention sera calculé automatiquement en accord avec les éléments de la convention.

**Dépenses engagées sur le volet services et ressources (TTC)** : seules les dépenses sont à renseigner dans cette partie, le montant de subvention sera calculé automatiquement en accord avec les éléments de la convention.

**Pièces justificatives** : à compléter dans le cas d'une demande d'acompte ou de solde. Pour être recevable, une demande d'acompte ou de solde doit être justifiée par un bilan financier des dépenses et recettes, certifié par le comptable public de la collectivité bénéficiaire.

#### **Étape 1**

#### **S'identifier avec une adresse mail**

*L'adresse mail pour les demandes de versement est l'identifiant du déposant, il est préférable que celle-ci soit la même que celle utilisée pour le conventionnement.*

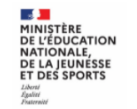

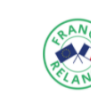

Plan de relance - continuité pédagogique Appel à projets pour un socle numérique dans les écoles élémentaires demande de versement

Le plan de relance présenté par le Gouvernement, qui vise à faire face aux défis économiques et sociaux causés par l'épidémie de la Covid-19, comporte un important volet dédié à la transformation numérique de l'enseignement, notamment pour contribuer à porter la généralisation du numérique éducatif et ainsi assurer la continuité pédagogique et administrative.

L'appel à projets pour un socle numérique dans les écoles élémentaires vise à réduire les inégalités scolaires et à lutter contre la fracture numérique. Son ambition est d'appuyer la transformation numérique des écoles en favorisant la constitution de projets fondés sur trois volets essentiels

#### **Identifier votre** établissement

Merci de remplir le numéro de SIRET de votre entreprise, administration ou association pour commencer la démarche.

Numéro SIRET à 14 chiffres

Pour trouver votre numéro SIRET, utilisez annuaireentreprises.data.gouv.fr L'ou renseignez-vous auprès de votre service comptable.

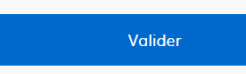

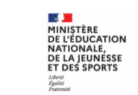

Plan de relance - continuité pédagogique Appel à projets pour un socle numérique dans les écoles élémentaires demande de versement

Le plan de relance présenté par le Gouvernement, qui vise à faire face aux défis économiques et sociaux causés par l'épidémie de la Covid-19, comporte un important volet dédié à la transformation numérique de l'enseignement. notamment pour contribuer à porter la généralisation du numérique éducatif et ainsi assurer la continuité pédagogique et administrative

L'appel à projets pour un socle numérique dans les écoles élémentaires vise à réduire les inégalités scolaires et à lutte contre la fracture numérique. Son ambition est d'appuyer la transformation numérique des écoles en favorisant la constitution de projets fondés sur trois volets essentiels

#### **Étape 2**

.<br>Commencer la démarche

#### **Commencer à remplir un dossier en ligne**

*Le numéro de SIRET utilisé pour remplir le formulaire doit être celui de la collectivité pour qui a été établie la convention.*

*Pour information, votre dossier peut être complété en plusieurs fois. Le brouillon s'enregistre automatiquement au fur et à mesure de votre saisie. Ainsi, même si vous fermez la page, vous pourrez retrouver à tout moment votre dossier dans l'état exact dans lequel vous l'aviez laissé.*

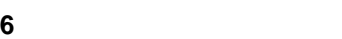

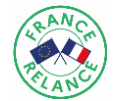

### **Étape 3**

**E Jul** demarches-simplifices.fr

le dossier les annotations privées

plus tord là où vous en étiez.

Région académique ou COM<sup>\*</sup>

Auvergne-Rhône-Alpes

Les champs suivis d'un astérisque (\*) sont obligatoires

 $\ddot{\phantom{1}}$ 

Numéro de dossier de conventionnement \*

1. INFORMATIONS CONVENTIONNEMENT

conventionnement) ou sur l'accusé de réception du dépôt de votre dossier

élémentaires - demande de versement »

Prévisualisation de la démarche « Plan de relance - continuité

pédagogique Appel à projets pour un socle numérique dans les écoles

Votre dossier est enregistré automatiquement après chaque modification. Vous pouvez à tout moment fermer la fenêtre et reprendr

Merci de renseigner le numéro de dossier de conventionnement de l'AAP SNEE pour lequel votre convention a été signée Le numéro doit être strictement identique pour permettre le rapprochement des deux formulaires.<br>Vous pouvez retrouver ce numéro sur votre espace Démarches Simplifiées (compte relié à l'adresse utilisée pour le dépôt du dos

#### **Inviter une personne à coconstruire le dossier**

 $\circledcirc$ . Aide

*Si vous le souhaitez, vous pouvez inviter un tiers à accéder et à coconstruire avec vous ou à modifier le dossier.*

Région académique \*

Bretagne Centre-Val de Loire

Grand-Est Guadeloupe Guvane

Hauts-de-France

lle-de-France Martinique

Mayotte Normandie Nouvelle-Aquitaine

Occitanie

Réunion

Pays de la Loire

Provence-Alpes-Côte d'Azur

Organismes éligibles à cet AAP

Corse

Auverane-Rhône-Alpes

Bourgogne-Franche-Comté

**J** DU DE

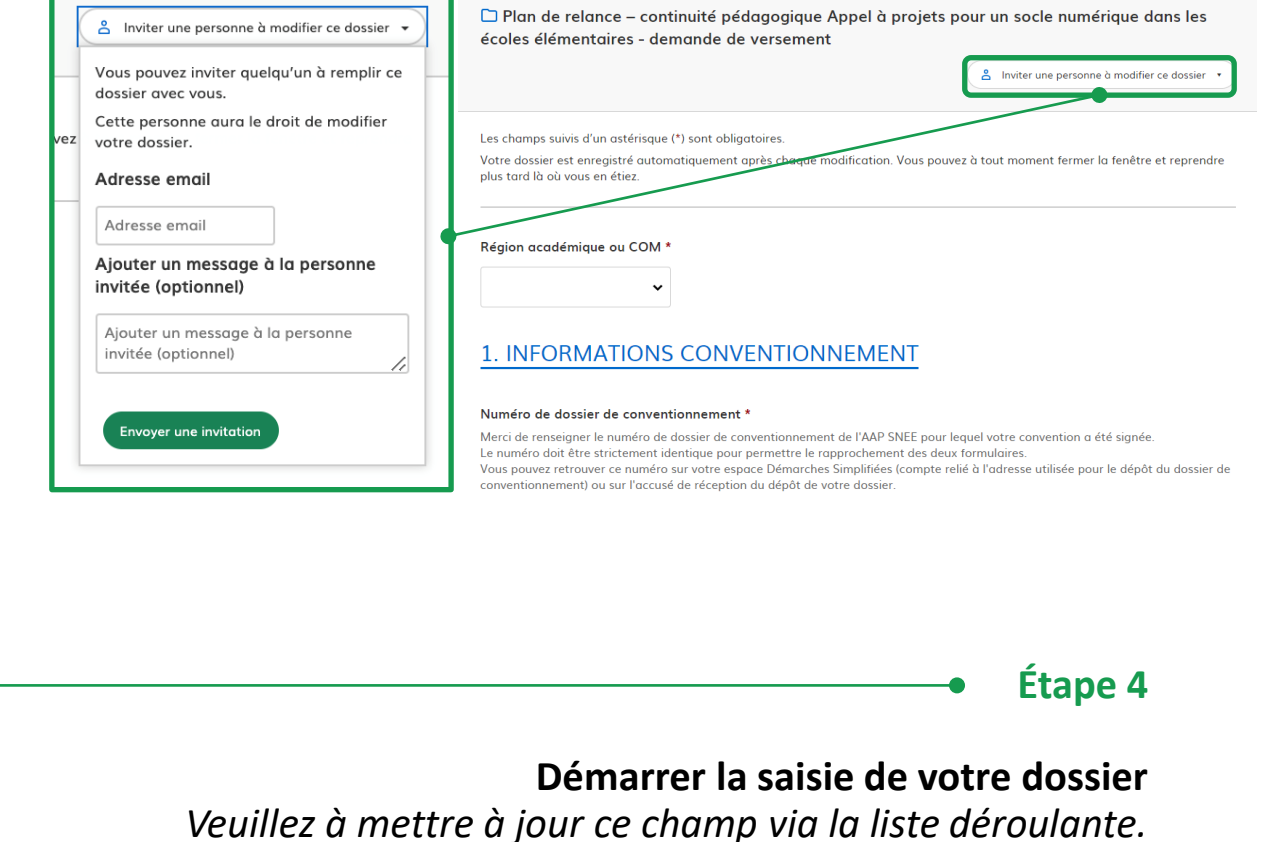

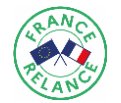

## A ) E F F E C T U E R U N E D E M A N D E D ' A V A N C E

**Si vous souhaitez effectuer directement une demande d'acompte ou de solde, rendez-vous à la page suivante.** 

#### **Étape 5**

#### **Saisir les données relatives à la demande d'avance (partie 2)**

*Si vous souhaitez solliciter l'avance, remplissez cette partie du formulaire, sinon rendez-vous directement à la partie 3 "demande d'acompte ou de solde".*

#### *La demande d'avance est facultative et ne peut être sollicitée qu'une fois.*

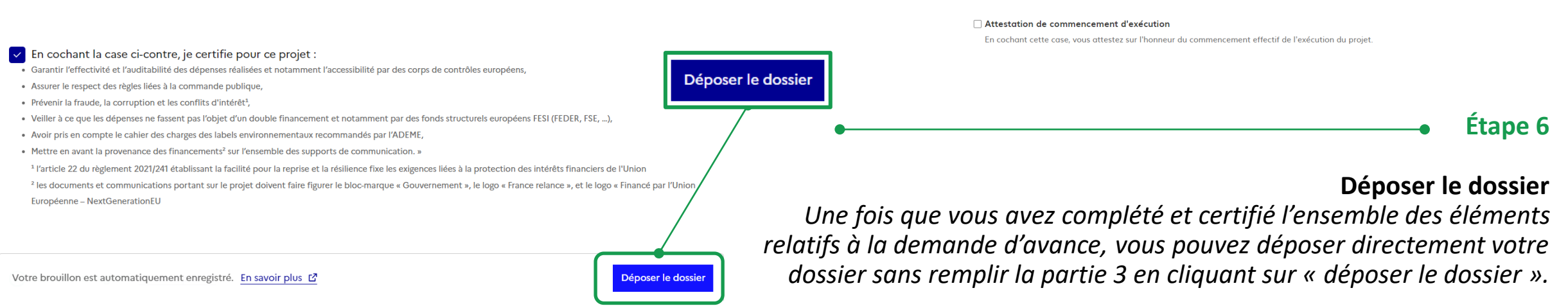

2. DEMANDE D'AVANCE

versement peut être faite par formulaire

Souhaitez-vous bénéficier d'une avance ?

L'avance accordée sera de 30% du montant total de subvention demandée

Vous pouvez demander via ce formulaire l'avance, l'acompte ou le solde de la subvention demandée. Une seule demande de

Si vous souhaitez solliciter l'avance, remplissez cette partie du formulaire, sinon rendez-vous directement à la partie 3 "demande

Guide de remplissage

d'acompte ou de solde

 $ji/mm/aa$ aa  $\Box$ 

 $\bigcirc$  Oui

Sélectionnez une des deux valeurs

 $\circ$  Non

Date de début d'exécution du projet

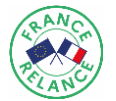

### B ) E F F E C T U E R U N E D E M A N D E D ' A C O M P T E

Déposer le dossier

#### **Étape 5 bis**

#### **Saisir les données relatives à la demande d'acompte (partie 3)**

*La demande d'acompte est facultative. Vous n'avez alors pas à remplir la partie 2. Vous devez vous assurer de bien joindre au moins un bilan financier des dépenses et recettes certifié par le comptable public de la collectivité bénéficiaire comme pièce justificative à la demande d'acompte.*

#### 3. DEMANDE D'ACOMPTE OU DE SOLDE

#### Guide de remplissage

○ Acompte

Vous pouvez demander via ce formulaire l'avance, l'acompte ou le solde de la subvention demandée Si vous souhaitez solliciter l'acompte ou le solde, remplissez cette partie du formulaire. Si vous avez effectué en partie 2 une "demande d'avance" merci de vous rendre à la fin de ce formulaire et de cliquer sur "déposer le

#### Autre type de versement demandé

- Un seul acompte pourra être versé. Le cas échéant, l'avance sera déduite de l'acompte (cet acompte devra donc être de minimum 30% si une demande d'avance a été faite). Au total, l'acompte ne pourra excéder 80 % du montant total de la subvention demandée - Un seul solde pourra être versé. Vous pouvez si vous le souhaitez effectuer directement une demande de solde dans le cas où vous avez déja réalisé l'ensemble des investissements.

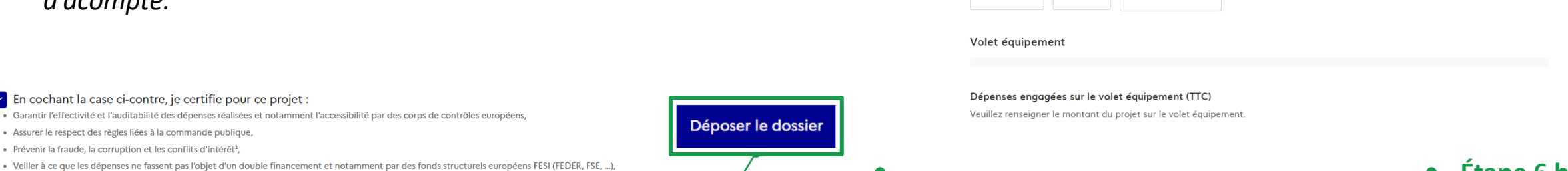

 $\bigcirc$  Solde

#### **Étape 6 bis**

#### **Déposer le dossier**

*Une fois que vous avez complété et certifié l'ensemble des éléments relatifs à la demande d'acompte, vous pouvez déposer directement votre dossier sans remplir la partie 2 en cliquant sur « déposer le dossier ».*

● Non renseigné

Votre brouillon est automatiquement enregistré. En savoir plus [7]

 $\triangleright$  En cochant la case ci-contre, je certifie pour ce projet :

· Assurer le respect des règles liées à la commande publique, · Prévenir la fraude, la corruption et les conflits d'intérêt<sup>1</sup>

Européenne – NextGenerationEL

· Garantir l'effectivité et l'auditabilité des dépenses réalisées et notamment l'accessibilité par des corps de contrôles européens,

<sup>1</sup> l'article 22 du règlement 2021/241 établissant la facilité pour la reprise et la résilience fixe les exigences liées à la protection des intérêts financiers de l'Union <sup>2</sup> les documents et communications portant sur le projet doivent faire figurer le bloc-marque « Gouvernement », le logo « France relance », et le logo « Financé par l'Unior

. Avoir pris en compte le cahier des charges des labels environnementaux recommandés par l'ADEME • Mettre en avant la provenance des financements<sup>2</sup> sur l'ensemble des supports de communication. »

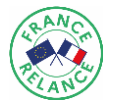

#### E F F E C T U E R U N E D E M A N D E D E S O L D E

Déposer le dossie

#### **Étape 5 ter**

#### **Saisir les données relatives à la demande de solde (partie 3)**

*La demande de solde est obligatoire. Vous n'avez alors pas à remplir la partie 2. Vous devez vous assurer de bien joindre au moins un bilan financier des dépenses et recettes certifié par le comptable public de la collectivité bénéficiaire comme pièce justificative à la demande de solde.*

#### 3. DEMANDE D'ACOMPTE OU DE SOLDE

#### Guide de remplissage

Vous pouvez demander via ce formulaire l'avance, l'acompte ou le solde de la subvention demandée. Si vous souhaitez solliciter l'acompte ou le solde, remplissez cette partie du formulaire. Si vous avez effectué en partie 2 une "demande d'avance" merci de vous rendre à la fin de ce formulaire et de cliquer sur "déposer le

#### Autre type de versement demandé

Un seul acompte pourra être versé. Le cas échéant, l'avance sera déduite de l'acompte (cet acompte devra donc être de minimum -30% si une demande d'avance a été faite). Au total, l'acompte ne pourra excéder 80 % du montant total de la subvention demandée. - Un seul solde pourra être versé. Vous pouvez si vous le souhaitez effectuer directement une demande de solde dans le cas où vous avez déja réalisé l'ensemble des investissements.

*relatifs à la demande de solde, vous pouvez déposer directement votre dossier sans remplir la partie 2 en cliquant sur « déposer le dossier ».*

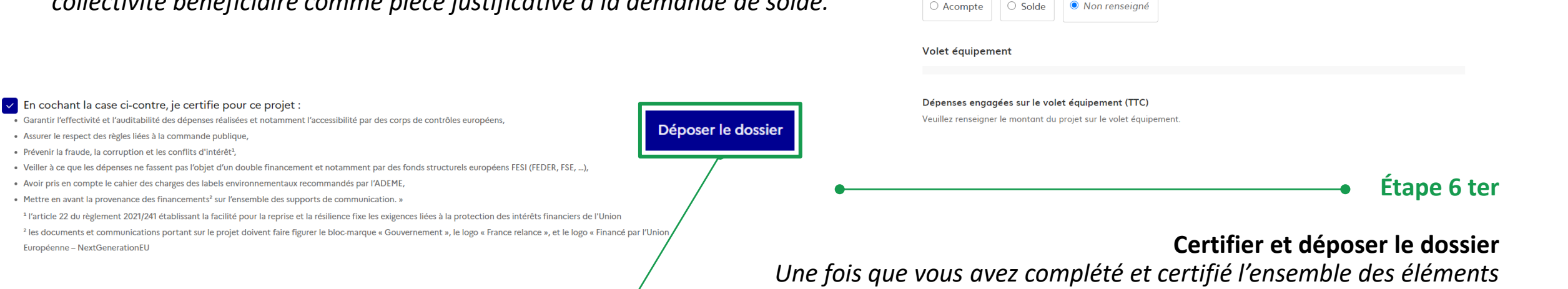

Votre brouillon est automatiquement enregistré. En savoir plus [7]

Européenne – NextGenerationEL

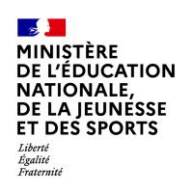

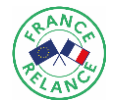

#### **2 ) S U I V R E S E S D E M A N D E S D E V E R S E M E N T**

**Rendez-vous sur votre espace « Démarche simplifiées » pour suivre l'avancée de vos demandes de versement**

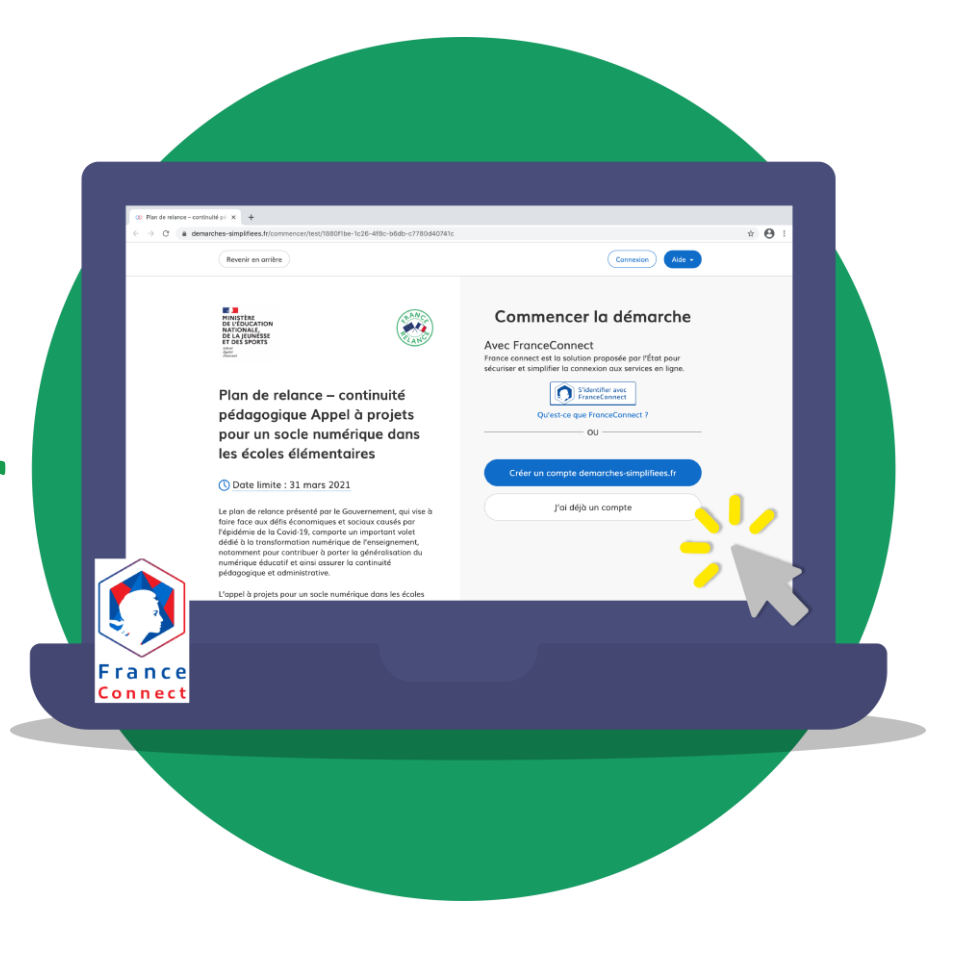

*<https://www.demarches-simplifiees.fr/commencer/plan-de-relance-aap-snee-versement>*

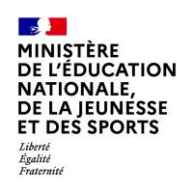

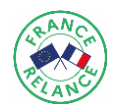

**L'ensemble de vos demandes de versement sont visibles sur la plateforme demarches-simplifiees.fr sur la démarche « Plan de relance – continuité pédagogique Appel à projets pour un socle numérique dans les écoles élémentaires - demande de versement » : vous pouvez y retrouver vos dossiers liés à vos demandes d'avance, d'acompte et de solde.** 

**Le suivi de l'avancement de vos dossier et les éventuels échanges avec l'instructeur s'effectuent directement sur cette plateforme** *Des notifications vous seront adressées par mail à chaque étape du parcours de votre dossier. Vous trouverez ci-dessous des exemples de notification qui vous parviendront par mail et feront le lien le cas échéant avec la plateforme.*

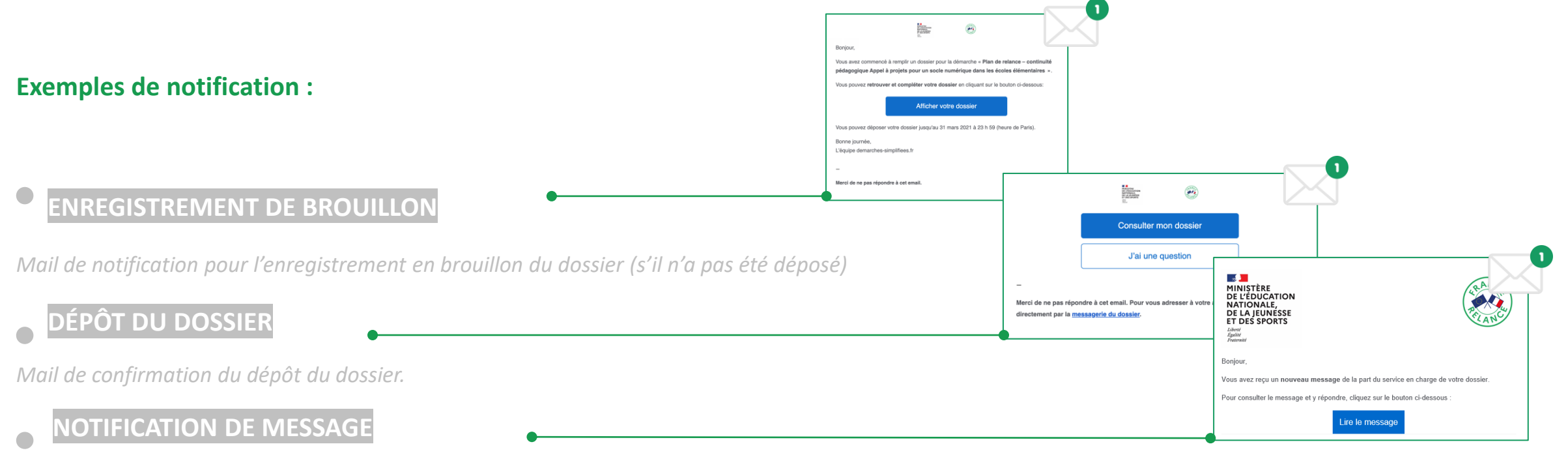

*Mail de notification de réception d'un message*

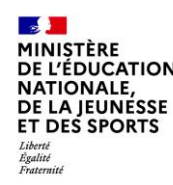

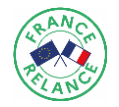

## **Nous vous remercions d'avoir suivi ce pas-à-pas : « Comment effectuer vos demandes de versement ? » et espérons avoir pu répondre à vos attentes.**

Nous vous rappelons que les services de votre académie se tiennent à votre disposition pour vous accompagner dans l'ensemble des démarches liées à votre dossier.

Par ailleurs, vous pouvez accéder à tout moment à l'ensemble de la documentation dédiée à cet appel à projets via le lien suivant: [https://www.education.gouv.fr/plan-de-relance-continuite-pedagogique-appel](https://www.education.gouv.fr/plan-de-relance-continuite-pedagogique-appel-projets-pour-un-socle-numerique-dans-les-ecoles-308341)[projets-pour-un-socle-numerique-dans-les-ecoles-308341.](https://www.education.gouv.fr/plan-de-relance-continuite-pedagogique-appel-projets-pour-un-socle-numerique-dans-les-ecoles-308341)

Pour information, vous pouvez retrouver les coordonnées des Délégués Académiques au Numérique de votre territoire sur cet annuaire : [https://eduscol.education.fr/1062/delegues-academiques-au-numerique](https://eduscol.education.fr/1062/delegues-academiques-au-numerique-dan)[dan](https://eduscol.education.fr/1062/delegues-academiques-au-numerique-dan).